**Modul MATEMATIKA**

**Pracovní list**

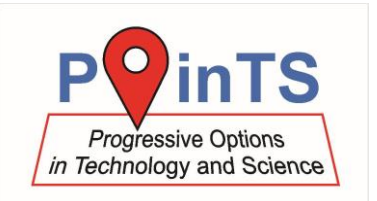

## **Konstrukce čtyřúhelníků**

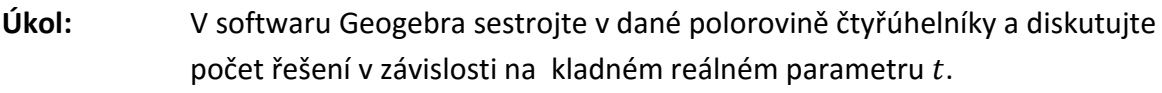

- **Úloha 1:** Rovnoběžník ABCD: a = 10 cm, |∢BAC| = 45°, |BD| = t cm,
	- a) Řešte pro  $t = 8$ .
	- b) Řešte s kladným reálným parametrem  $t$  a proveďte diskusi.

## **Úloha 2 – úloha pro pokročilé:**

Lichoběžník ABC:  $a = 8$  cm,  $v = 6$  cm,  $|AC| = 7$  cm,  $|BD| = t$  cm

- a) Řešte pro  $t = 8$ .
- b) Řešte s kladným reálným parametrem  $t$  a proveďte diskusi.

## **Postup:**

- 1. Zapište zadání do školního sešitu. Udělejte náčrtek, zapište postup konstrukce pro daný parametr t, sestrojte a zapište počet řešení v dané polorovině.
- 2. V softwaru Geogebra sestrojte řešení úlohy s kružnicí *k* zadanou středem B a bodem (s proměnlivým poloměrem). Poloměr kružnice *k* zvolte tak, aby kružnice měla s přímkou dva průsečíky stejně jako v úloze a).
- 3. V softwaru Geogebra měňte velikost poloměru kružnice a pozorujte počet řešení jejich tvar.
- 4. Zapište do sešitu svá pozorování v závislosti na kladném reálném parametru t, který určuje velikost poloměru kružnice *k*.

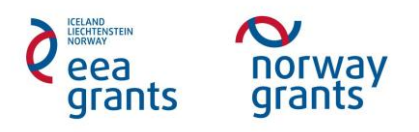

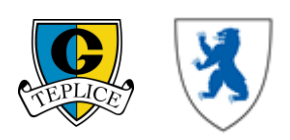